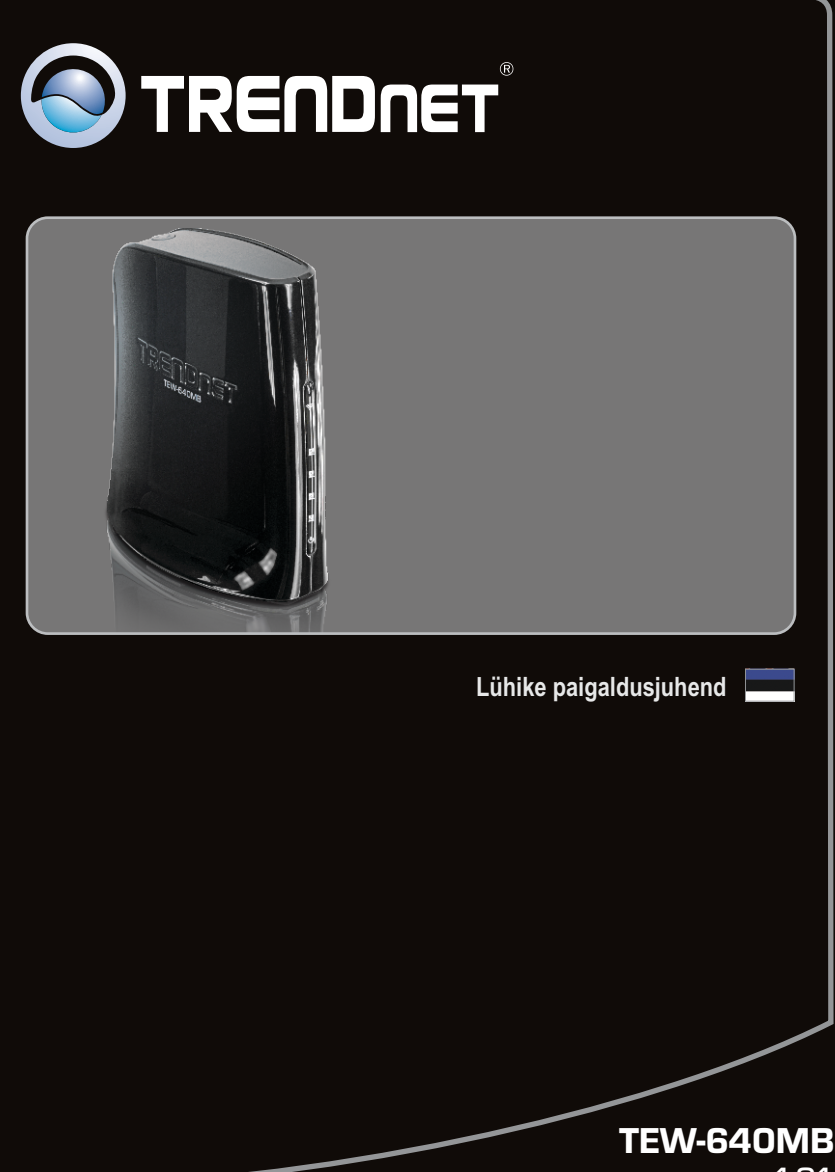

<sup>1.01</sup>

# **Sisukord**

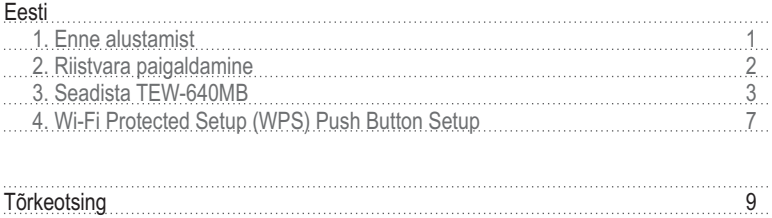

Wireless Tips 12

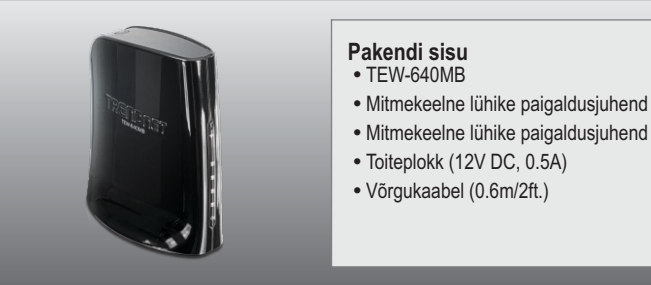

# **Minimaalsed nõuded süsteemile**

- Arvuti kuhu on korralikult paigaldatud võrgukaart
- traadita ruuter (näiteks TEW-639GR) või Traadita access point (näiteks TEW-690AP)
- DHCP Server -- tavaliselt sisaldavad ruuterid ka DHCP serverit
- Meedia seade (nt mängukonsool, Blu-ray mängija, võrgu võimalusega TV, jne) koos Etherneti pordiga. (näiteks mängukonsool, IPTV vastuvõtja, Blu-ray mängija, võrguühendusega TV vastuvõtja, jne).
- Veebibrauser: Internet Explorer (5.0 või uuem)

# **2. Riistvara paigaldus**

## **Märkus:**

- 1: WiFi Protected Setup (WPS) võimaldab teil kiiresti saada ühendust oma traadivaba ruuteri või access pointiga. Kui soovid kasutada WPS nupu vajutusega seadistust, siis minge 4. osasse. Wi-Fi Protected Setup (WPS) nupu vajutusega seadistus. Kui teie traadivaba ruuter või access point ei toeta WPS, korral jätkake punktist 2.
- 2: Ärge ühendage / installige TEW-640MB'd enne võrku, kui seda palutakse teha.

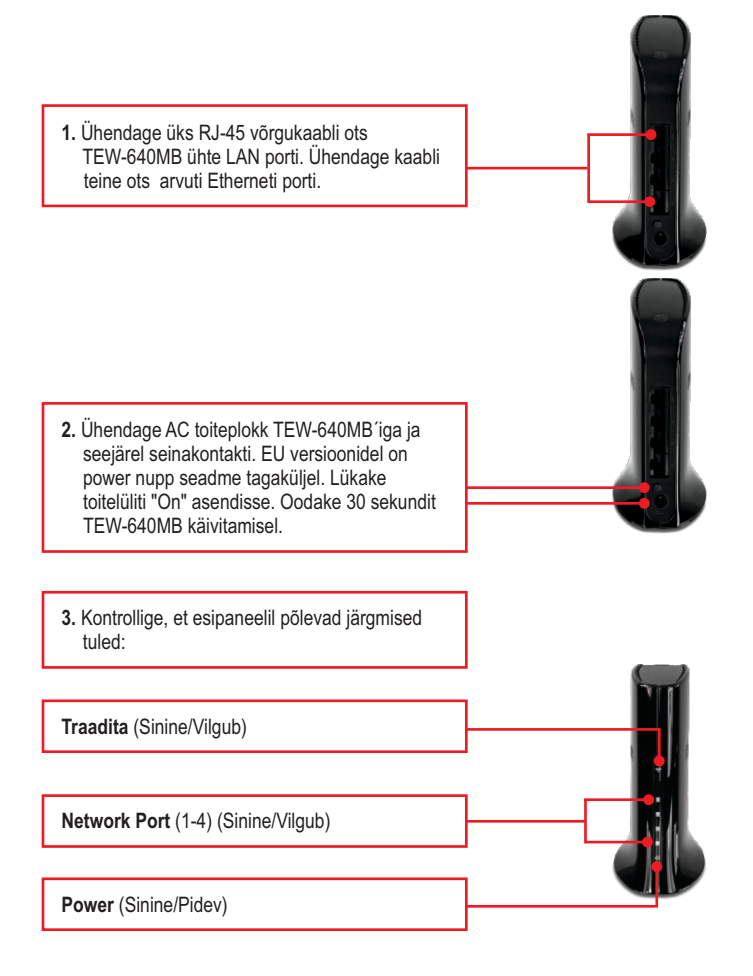

# **3. Seadista TEW-640MB**

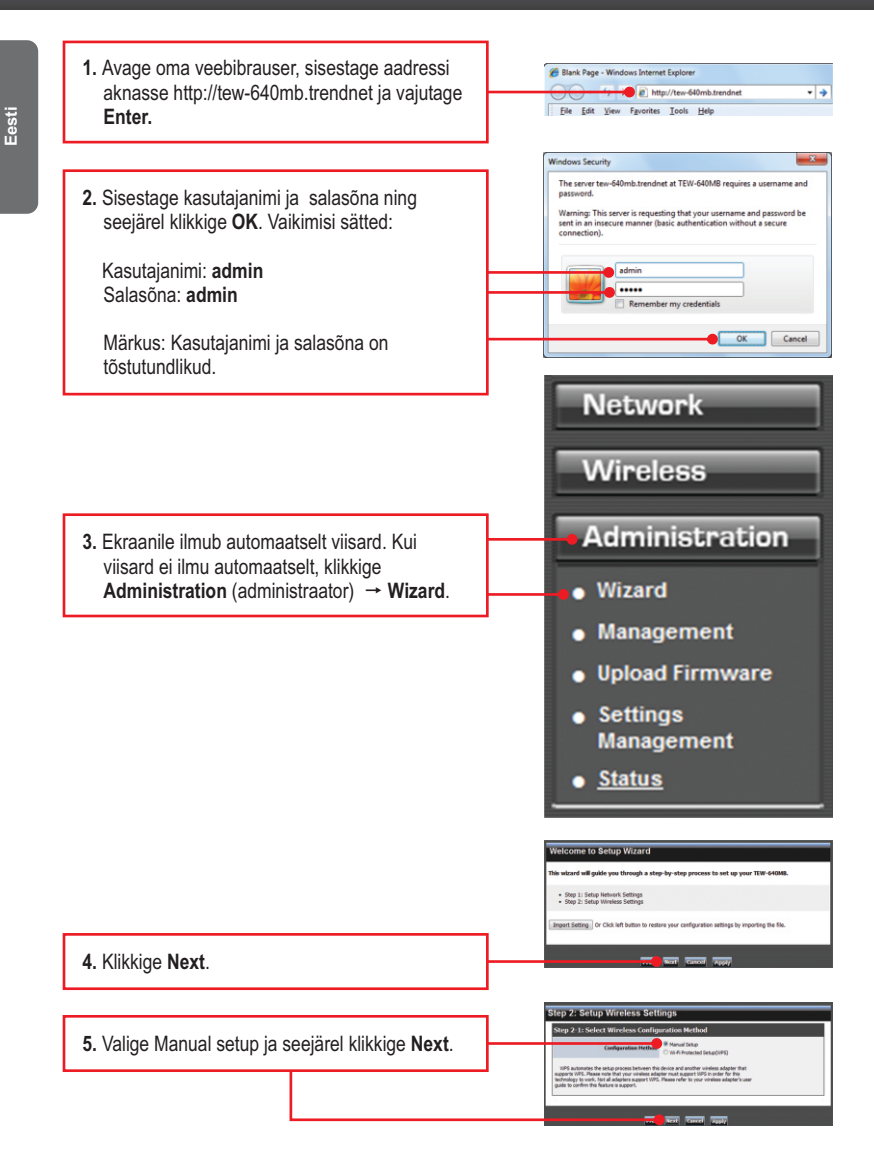

**6.** Valige DHCP, et TEW-640MB saab automaatselt Teie DHCP serverist (ruuter) IP aadressi. Kuyi staatiline IP address on valitud, tuleb teha järgmised seadistused: IP aadress: Määratud IP aadress peab sobima Teie arvutivõrguga. Seda IP aadressi ei tohi kasutada ükski teine võrguseade. Subnet Mask: Enamasti sobib vaikimisi Subnet Mask (255.255.255.0). Vaikimisi Gateway: Sisestage oma ruuteri IP aadress vaikimisi Gateway jaoks. Seejärel klikkige **Next**. p 2: Setup Wireless Set **7.** Klikkige **Scan**. **8.** Valige SSID ja seejärel klikkige **Select.** SSID on Teie traadita arvutivõrgu nimi (nt, traadita ruuter või access point) **9.** Klikkige **Next**. **10.** Kui Teie traadita arvutivõrgul (nt, access point või traadita ruuter) on krüpteerimine lubatud, valitakse õige Security Mode ja Algorithm automaatselt. Sisestage Pass Phrase (traadita arvutivõrgu salasõna) ja seejärel

klikkige **Apply**.

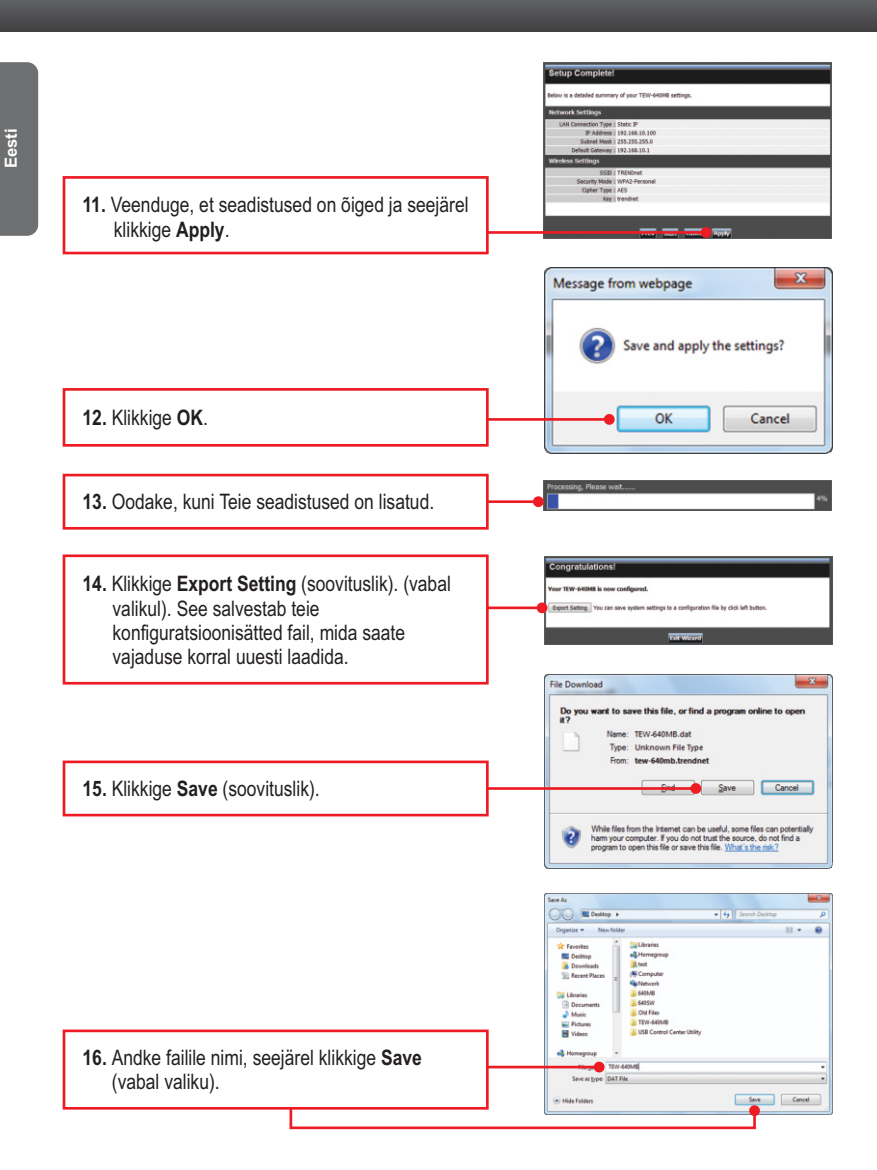

#### **17.** Klikkige **Exit Wizard**.

- **18.** Tõmmake toitejuhe välja ja katkestage ühendus TEW-640MB ja arvuti vahel, asetage TEW-640MB soovitud kohta. TEW-640MB-le optimaaalse asukoha leidmiseks vaadake palun Wireless Tips osast.
- **19.** Pistke TEW-640MB toitejuhe sisse, ühendage võrgukaabli üks ots TEW-640MB LAN pordiga. Võrgukaabli teine ots pistke oma meediaseadme (nt, mängukonsool, Blu-ray mängija, võrguga ühendatud TV ine) võrgu porti. (näiteks mängukonsool, IPTV vastuvõtja, Blu-ray mängija, võrguühendusega TV vastuvõtja, jne). Kontrollige, et esipaneelil põlevad järgmised tuled: **Power** (Blue/Blinking), **Network Port** (1-4) (Blue/Blinking) ja **Wireless** (Blue/Blinking)
- **20.** Veenduge, et Teie võrguseade on ühendatud arvutivõrguga. Kui Teie seadme võrguseaded on määratud IP aadressi automaatselt saama (dünaamiline IP), siis määratakse IP aadress automaatselt. Juhiste saamiseks vaadake palun kasutusjuhendist või võtke ühendust oma meediaseadme tehnilise toega.

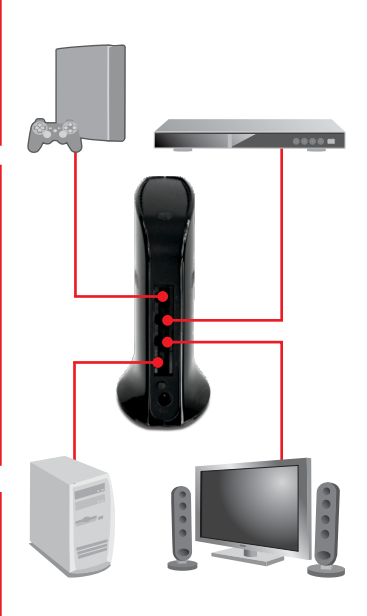

# **Teie seadme paigaldamine on nüüd valmis.**

Detailsemat informatsiooni, mis puudutab **TEW-640MB** paigaldust ja põhjalikumat häälestamist, leiate Tõrkeotsingust, kasutusjuhendi CD-ROM'ilt või TRENDneti kodulehelt http://www.trendnet.com.

#### **Teie seadmete registreerimine**

Et kindlustada teid parima teeninduse ja toega, palun leidke moment, et registreerida teie toode OnLines **www.trendnet.com/registe**r Täname, et te valisite TRENDnet'i.

# **Märkus:**

- 1: WiFi Protected Setup (WPS) võimaldab sul saada kiiresti ühendust ruuteri ja access pointiga. Kui Teie võrguruuter või access point ei toeta WPS-i, jätkake osast 2 Riistvara paigaldamine.
- 2: Ärge ühendage/paigaldage TEW-640MB oma arvutivõrguga, kuni selleks pole antud korraldust. Veenduge, et teie võrgukaardi TCP/IP seaded on määratud "Obtain an IP aadress automatically".
	- **1.** Leidke koht, kuhu Te tahate TEW-640MB panna. Asukoht peab jääma Teie ruuteri või access ponti levikaugusesse. Lisainformatsiooni vaadake palun wireless tips osast.
	- **2.** Ühendage AC toiteplokk TEW-640MB´iga ja seejärel seinakontakti. EU versioonidel on power nupp seadme tagaküljel.Lükake toitelüliti "On" asendisse. (EU versioonidel) Oodake 30 sekundit TEW-640MB käivitamisel.

- **3.** Vajutage ja hoidke oma ruuteri või access pointi WPS nuppu 2 sekundi jooksul. Näites on kasutatud TEW-690AP access pointi.
- **4.** 60 sekundi jooksul vajutage ja hoidke TEW-640MB WPS nuppu 2 sekundit. WPS nupp hakkab vilkuma.
- **5.** Kui WPS nupp muutub siniseks (umbes 120 sekundi jooksul), on TEW-640MB edukalt seadistatud.

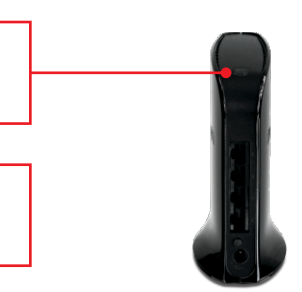

**6.** Ühendage võrgukaabli üks otsTEW-640MB LAN porti. Ühendage võrgukaabli teine ots oma meediaseadme (nt mängukonsooli, Blu-ray mängija, võrguvõimalusega TV jne) võrgu porti. (näiteks mängukonsool, IPTV vastuvõtja, Bluray mängija, võrguühendusega TV vastuvõtja, jne). Kontrollige, et esipaneelil põlevad järgmised tuled: Power (Blue/Blinking), Network Port (1-4) (Blue/Blinking) ja Wireless (Blue/Blinking).

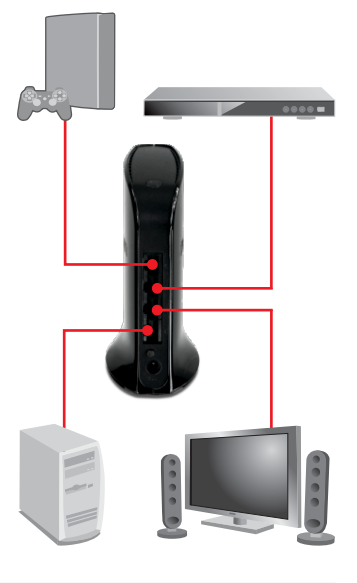

**7.** Veenduge, et Teie võrguseade on ühendatud arvutivõrguga. Kui Teie seadme võrguseaded on määratud IP aadressi automaatselt saama (dünaamiline IP), siis määratakse IP aadress automaatselt. Juhiste saamiseks vaadake palun kasutusjuhendist või võtke ühendust oma meediaseadme tehnilise toega.

# **Teie seadme paigaldamine on nüüd valmis.**

**1. Ma sisestan Interneti brauseri aadressi aknasse http://tew-640mb.trendnet, kuid veateade teatab "The page cannot be displayed. "Kuidas ma saaksin TEW-640MBs veebi konfiguratsiooni lehe?**

- 1. Kontrollige uuesti oma riistvara seadistusi järgides instruktsiooni sektsiooni 2.
- 2. Veenduge, et Network Port ja Wireless lambid põlevad.
- 3. Sisestage brauseri aknasse http://192.168.10.110. See on vaikimisi TEW-640MB IP aadress. Veenduge, et teie TCP/IP seaded on määratud IP-aadressi automaatseks võtmiseks (vt juhiseid allpool).
- 4. Võtke nõel või kirjaklamber, vajutage reset-nuppu 15 sekundit ja seejärel laske lahti. Siis sisestage oma brauserisse http://tew-640mb.trendnet või http://192.168.10.110. Oodake 30 sekundit, seejärel sisestage oma brauserisse http://tew-640mb.trendnet või http://192.168.10.110.

#### **Windows 7**

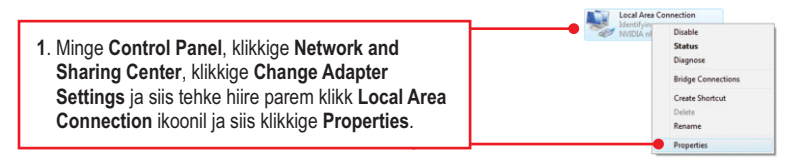

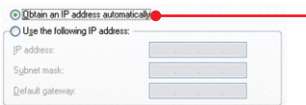

**2**. Klikkige **Internet Protocol Version 4(TCP/IP)**, siis klikkige **Properties**. Peale seda klikkige **Obtain an IP address automatically**.

### **Windows Vista**

**1**. Minge **Control Panel**, klikkige **Network and Internet**, klikige **Network and Sharing Center**, klikkige **Manage Network Connections** ja siis parem klikkige **Local Area Connection** ikoonil ja klikkige **Properties**.

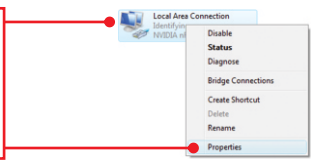

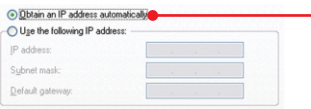

**2**. Klikkige **Internet Protocol Version 4(TCP/IP)**, siis klikkige **Properties**. Peale seda klikkige **Obtain an IP address automatically**.

#### **Windows XP/2000**

 $P<sub>0</sub>$ Sub  $Det$ 

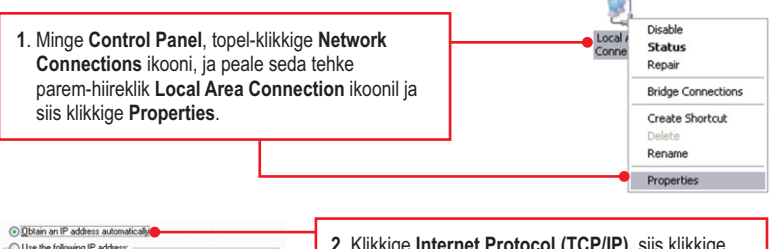

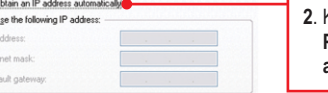

**2**. Klikkige **Internet Protocol (TCP/IP)**, siis klikkige **Properties**. Peale seda klikkige **Obtain an IP address automatically**.

**COL** 

#### **2. Minu Nintendo WII-l ei ole Ethernet porti. Kas ma saan seda kasutada seda minu Wii-ga?** Sa pead installima USB Ethernet adapteri oma Wii taha. TRENDnet TU2-ET100 versioon 3.0R sobib Wii-le. Lisateabe saamiseks TU2-ET100 kohta vaadake palun www.trendnet.com.

#### **3. Ma täitsin kõik lühikese paigaldusjuhendi sammud, aga TEW-640MB ei ühildu minu traadita võrguga (nt, traadita ruuter või access point). Mida ma peaksin tegema?**

- 1. Veenduge, et SSID (traadita võrgu nimi) sobib Teie traadita ruuteri või access point SSID'iga (traadita võrgu nimi).
- 2. Pöörduge oma võrguadministraatori poole turvalisuse võtme saamiseks, et saada ligipääs turvatud access pointile või ruuterile. Traadita võrgu turvalisuse kohta vaadake palun kasutusiuhendist.
- 3. Kui Teil on jätkuvalt probleeme traadivaba ühilduvusega, vaadake palun Traadivaba soovituste osa.

#### **4. 1. Ma ühendan TEW-640MB oma mängukonsooliga, kuid ma ei saa mängida online mänge. Mida ma peaksin tegema?**

- 1. Veenduge, et arvuti saab traadivaba ruuteri kaudu Internetti.
- 2. Veenduge, et teie mängukonsooli arvutivõrgu seadistuses seatud "obtain an IP address automatically (dynamic IP)" saa IP-aadress automaatselt (dünaamiline IP). Palun vaadake kasutusjuhendit või võtke ühendust oma mängukonsooli tehnilise toega.
- 3. Tehke alglaadimine oma TEW-640MB ja traadivabale ruuterile või access point'ile. Selleks eemaldage toide TEW-640MB ja traadivabast ruuterist või access point'ist. Oodake 15 sekundit, seejärel ühendage toide traadivaba ruuteri või access point'iga. Oodake veel 15 sekundit ja seejärel ühendage toitejuhe oma TEW-640MB'ga.
- 4. Tehke TEW-640MB'le tehase alglaadimine ja seadistage uuesti seaded. Et nullida TEW-640MB seaded, võke ork või kirjaklamber ja vajutage reset nuppu 15 sekundit, ja laske lahti. Reset nupp asub TEW-640MB põhjas. Siis sisestage oma brauserisse http://tew-640mb.trendnet või http://192.168.10.110 ja taasühendage oma traadivaba võrguga, järgides sektsiooni 3 või kasutage ühendamiseks WPS, järgides sektsiooni 4.

#### **5. Ma järgisin lühiksest paigaldusjuhendit ja seadistasin uue parooli. Kui ma proovisin läbi brauseri logida ruuteri konfiguratsiooni, siis ilmub juurdepääsu viga. Mida ma peaksin tegema?**

Vaikimisi kasutaja nimi on admin. Kui te logite sisse brauseri konfiguratsiooni esimest korda, veenduge, et annate adminnile uue kasutaja nime. Ärge jätke kasutajanime välja tühjaks. Kui olete parooli muutunud ja te ei mäleta seda, siis peate tegema TEW-640MB 'le reseti. Selleks, et nullida TEW-640MB, võtke ork või kirjaklamber ja vajutage reset nuppu 15 sekundit ja laske siis nupp laht. Reset nupp asub TEW-640MB põhjas. Pange tähele, et TEW-640MB resettimine kustutab kõik eelnevad seadistused ja taastatakse vaikesätted. Siis sisestage oma brauserisse http://tew-640mb.trendnet või http://192.168.10.110 ja taasühendage oma traadivaba võrguga, järgides sektsiooni 3 või kasutage ühendamiseks WPS, järgides sektsiooni 4.

#### **6. Kas ma pean omama mängukonsooli, et kasutada seda seadet?**

TEW-640MB on ühilduv mis tahes Etherneti seadmega.

Kui teil on jätkuvalt probleeme või küsimusi **TEW-640MB** kohta, palun võtke ühendust TRENDneti tehnilise toega.

The following are some general wireless tips to help minimize the impact of interference within an environment.

#### **Assign your network a unique SSID**

Do not use anything that would be identifying like "Smith Family Network". Choose something that you would easily identify when searching for available wireless networks.

#### **Do not turn off the SSID broadcast**

The SSID broadcast is intended to be on and turning it off can cause connectivity issues. The preferred method of securing a wireless network is to choose a strong form of encryption with a strong and varied encryption key.

Note: after setting up the SSID, encryption type and encryption key/passphrase, please make a note of them for future reference. You will need this information to connect your wireless computers to the wireless router/access point.

#### **Change the channel**

Most wireless access points and routers are defaulted to channel 6. If you have a site survey tool that will display the channels you can plan your channel selection around neighboring access points to minimize interference from them. If your site survey tool does not display the channel try using channels 1 or 11.

#### **Change the channel bandwidth**

If you are using 802.11n you should be securing the network with WPA2 security.

Note: Due to Wi-Fi certification considerations if you choose WEP, WPA or WPA2-TKIP encryption this device may operate in legacy wireless mode (802.11b/g). You may not get 802.11n performance as these forms of encryption are not supported by the 802.11n specification.

#### **Avoid stacking hardware on top of each other to prevent overheating issues**

Maintain enough free space around the hardware for good ventilation and airflow. There should also be plenty of free space around the antennas to allow the wireless signal to propagate. Please also make sure that the wireless hardware is not placed in any type of shelving or enclosures.

#### **There are a number of other environmental factors that can impact the range of wireless devices.**

- **1.** Adjust your wireless devices so that the signal is traveling in a straight path, rather than at an angle. The more material the signal has to pass through the more signal you will lose.
- **2.** Keep the number of obstructions to a minimum. Each obstruction can reduce the range of a wireless device. Position the wireless devices in a manner that will minimize the amount of obstructions between them.
- **3.** Building materials can have a large impact on your wireless signal. In an indoor environment, try to position the wireless devices so that the signal passes through less dense material such as dry wall. Dense materials like metal, solid wood, glass or even furniture may block or degrade the signal.
- **4.** Antenna orientation can also have a large impact on your wireless signal. Use the wireless adapter's site survey tool to determine the best antenna orientation for your wireless devices.
- **5.** Interference from devices that produce RF (radio frequency) noise can also impact your signal. Position your wireless devices away from anything that generates RF noise, such as microwaves, HAM radios, Walkie-Talkies and baby monitors.
- **6.** Any device operating on the 2.4GHz frequency will cause interference. Devices such as 2.4GHz cordless phones or other wireless remotes operating on the 2.4GHz frequency can potentially drop the wireless signal. Although the phone may not be in use, the base can still transmit wireless signals. Move the phone's base station as far away as possible from your wireless devices.

If you are still experiencing low or no signal consider repositioning the wireless devices or installing additional access points. The use of higher gain antennas may also provide the necessary coverage depending on the environment.

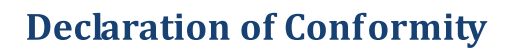

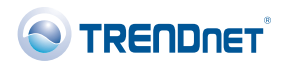

 $C\in \mathbb{C}$ 

#### **Company Information:**

Company Name: TRENDnet. Inc.

Company Address: 20675 Manhattan Place Torrance. CA 90501 **USA** 

#### **Product Information:**

Product Description: 300Mbps Wireless N 4-Port Media Bridge

Model Number: TEW-640MB

Brand name: TRENDnet

#### **Technical Standards:**

EN 300 328  $V1.7.1:10-2006$ EN 301 489-1 V1.8.1: 04-2008 EN 301 489-17 V1.3.2: 04-2008 EN 50385: 2002 EN 60950-1: 2006 + A11: 2009

#### Declaration:

The product is herewith confirmed to comply with the requirements of Directive 1999/5/EC of the Council (European Parliament) on the radio and telecommunications terminal equipment and Energy-related products Directive 2009/125/EC.

I hereby declare that the products and devices mentioned above are consistent with the standards and provisions of the guidelines.

Sonny Su

Full Name

November 15, 2010

Date

Director of Technology

Position / Title

# **GPL/LGPL General Information**

This TRENDnet product includes free software written by third party developers. These codes are subject to the GNU General Public License ("GPL") or GNU Lesser General Public License ("LGPL"). These codes are distributed WITHOUT WARRANTY and are subject to the copyrights of the developers. TRENDnet does not provide technical support for these codes. The details of the GNU GPL and LGPL are included in the product CD-ROM.

Please also go to (http://www.gnu.org/licenses/gpl.txt) or (http://www.gnu.org/licenses/lgpl.txt) for specific terms of each license.

The source codes are available for download from TRENDnet's web site (http://trendnet.com/downloads/list\_gpl.asp) for at least three years from the product shipping date.

You could also request the source codes by contacting TRENDnet.

20675 Manhattan Place, Torrance, CA 90501, USA, Tel: +1-310-961-5500 Fax: +1-310-961-5511

#### Informations générales GPL/LGPL

Ce produit TRENDnet comprend un logiciel libre écrit par des programmeurs tiers. Ces codes sont suiet à la GNU General Public License ("GPL" Licence publique générale GNU) ou à la GNU Lesser General Public License ("LGPL" Licence publique générale limitée GNU). Ces codes sont distribués SANS GARANTIE et sont sujets aux droits d'auteurs des programmeurs. TRENDnet ne fournit pas d'assistance technique pour ces codes. Les détails concernant les GPL et LGPL GNU sont repris sur le CD-ROM du produit.

Veuillez également vous rendre en (http://www.gnu.org/licenses/gpl.txt) ou en (http://www.gnu.org/licenses/lgpl.txt) pour les conditions spécifiques de chaque licence.

Les codes source sont disponibles au téléchargement sur le site Internet de TRENDnet web site (http://trendnet.com/downloads/list\_gpl.asp) durant au moins 3 ans à partir de la date d'expédition du produit. Vous pouvez également demander les codes source en contactant TRENDnet.

20675 Manhattan Place, Torrance, CA 90501, USA. Tel: +1-310-961-5500 Fax: +1-310-961-5511

#### Allgemeine Informationen zu GPL/LGPL

Dieses Produkt enthält die freie Software "netfilter/iptables" (© 2000-2004 netfilter project http://www.netfilter.org) und die freie Software "Linux "mtd" (Memory Technology Devices) Implementation (© 2000 David Woodhouse), erstmals integriert in Linux Version 2.4.0-test 3 v. 10.07.2000 (http://www.kernel.org/pub/linux/kernel/v2.4/old-test-kernels/linux-2.4.0-test3.tar.bz2), sowie weitere freie Software. Sie haben durch den Erwerb dieses Produktes keinerlei Gewährleistungsansprüche gegen die Berechtigten an der oben genannten Software erworben; weil diese die Software kostenfrei lizenzieren gewähren sie keine Haftung gemäß unten abgedruckten Lizenzbedingungen. Die Software darf von jedermann im Quell-und Objektcode unter Beachtung der Lizenzbedingungen der GNU General Public License Version 2, und GNU Lesser General Public License (LGPL) vervielfältigt, verbreitet und verarbeitet werden. Die Lizenz ist unten im englischsprachigen Originalwortlaut wiedergegeben. Eine nichtoffizielle Übersetzung in die deutsche Sprache finden Sie im Internet unter (http://www.gnu.de/documents/gpl-2.0.de.html). Eine allgemeine öffentliche GNU Lizenz befindet sich auch auf der mitgelieferten CD-ROM.

Sie können Quell-und Obiektcode der Software für mindestens drei Jahre auf unserer Homepage www.trendnet.com im Downloadbereich (http://trendnet.com/langen/downloads/list gpl.asp) downloadend. Sofern Sie nicht über die Möglichkeit des Downloads verfügen können Sie bei TRENDnet.

20675 Manhattan Place, Torrance, CA 90501-U.S.A -, Tel.: +1-310-961-5500, Fax: +1-310-961-5511 die Software anfordern.

#### Información general sobre la GPL/LGPL

Este producto de TRENDnet incluye un programa gratuito desarrollado por terceros. Estos códigos están sujetos a la Licencia pública general de GNU ("GPL") o la Licencia pública general limitada de GNU ("LGPL"). Estos códigos son distribuidos SIN GARANTÍA y están suietos a las leves de propiedad intelectual de sus desarrolladores. TRENDnet no ofrece servicio técnico para estos códigos. Los detalles sobre las licencias GPL y LGPL de GNU se incluven en el CD-ROM del producto.

Consulte también el (http://www.gnu.org/licenses/gpl.txt) ó el (http://www.gnu.org/licenses/lgpl.txt) para ver las cláusulas específicas de cada licencia.

Los códigos fuentes están disponibles para ser descargados del sitio Web de TRENDnet

(http://trendnet.com/downloads/list\_gpl.asp) durante por lo menos tres años a partir de la fecha de envío del producto. También puede solicitar el código fuente llamando a TRENDnet.

20675 Manhattan Place, Torrance, CA 90501, USA. Tel: +1-310-961-5500 Fax: +1-310-961-5511

#### Общая информация о лицензиях GPL/LGPL

В состав данного продукта TRENDnet входит бесплатное программное обеспечение, написанное сторонними разработчиками. Это ПО распространяется на условиях лицензий GNU General Public License ("GPL") или GNU Lesser General Public License ("LGPL"). Программы распространяются БЕЗ ГАРАНТИИ и охраняются авторскими правами разработчиков. TRENDnet не оказывает техническую поддержку этого программного обеспечения. Полробное описание пицензий GNU GPL и LGPL можно найти на компакт-лиске, припагаемом к пролукту. В пунктах (http://www.gnu.org/licenses/gpl.txt) и (http://www.gnu.org/licenses/lgpl.txt) изложены конкретные условия каждой из лицензий.

Исходный код программ доступен для загрузки с веб-сайта TRENDnet (http://trendnet.com/downloads/list qpl.asp) в течение, как минимум, трех лет со дня поставки продукта.

Кроме того, исходный код можно запросить по адресу TRENDnet. 20675 Manhattan Place, Torrance, CA 90501, USA. Tel: +1-310-961-5500 Fax: +1-310-961-5511

#### **GPL/LGPL informacões Gerais**

Este produto TRENDnet inclui software gratuito desenvolvido por terceiros. Estes códigos estão sujeitos ao GPL (GNU General Public License) ou ao LGPL (GNU Lesser General Public License). Estes códigos são distribuídos SEM GARANTIA e estão sujeitos aos direitos autorais dos desenvolvedores. TRENDnet não presta suporte técnico a estes códigos. Os detalhes do GNU GPL e do LGPL estão no CD-ROM do produto.

Favor acessar http://www.gnu.org/licenses/gpl.txt ou http://www.gnu.org/licenses/lgpl.txt para os termos específicos de cada licenca.

Os códigos fonte estão disponíveis para download no site da TRENDnet (http://trendnet.com/langen/downloads/list gpl.asp) por pelo menos três anos da data de embarque do produto.

Você também pode solicitar os códigos fonte contactando TRENDnet, 20675 Manhattan Place, Torrance, CA 90501, USA.Tel: +1-310-961-5500. Fax: +1-310-961-5511.

#### GPL/LGPL üldinformatsioon

See TRENDneti toode sisaldab vaba tarkvara, mis on kirjutatud kolmanda osapoole poolt. Koodid on allutatud GNU (General Public License) Üldise Avaliku Litsentsi (GPL) või GNU (Lesser General Public License) ("LGPL") Vähem Üldine Avalik Litsentsiga. Koode vahendatakse ILMA GARANTIITA ja need on allutatud arendajate poolt. TRENDnet ei anna koodidele tehnilist tuge. Detailsemat infot GNU GPL ja LGPL kohta leiate toote CD-ROMil. Infot mõlema litsentsi spetsiifiliste terminite kohta leiate (http://www.gnu.org/licenses/gpl.txt) või (http://www.gnu.org/licenses/lgpl.txt).

Infot mõlema litsentsi spetsiifiliste terminite kohta leiate (http://www.gnu.org/licenses/gpl.txt) või

(http://www.gnu.org/licenses/lgpl.txt). Lähtekoodi on võimalik alla laadida TRENDneti kodulehelt

(http://trendnet.com/langen/downloads/list\_gpl.asp) kolme aasta jooksul alates toote kättesaamise kuupäevast.

Samuti võite lähtekoodi paluda TRENDneti'lt, 20675 Manhattan Place, Torrance, CA 90501, USA. Tel: +1-310-961-5500, Fax: +1-310-961-5511.

# **Sertifikaadid:**

Seade on testitud ning vastab FCC ja CE reeglitele.

Seade vastab järgmistele tingimustele:

(1) Seade ei tohi põhjustada ohtlikke häireid.

(2) Seade peab võtma vastu kõiki signaale, sealhulgas signaale, mis võivad põhjustada soovimatuid häireid seadme töös.

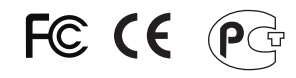

Elektri- ja elektroonikatoodete jäätmeid ei tohi ära visata koos olmejääkidega. Abivahendite olemasolu korral palume ümbertöötlemiseks sorteerida. Jäätmete ümbertöötlemise kohta küsige nõu oma kohalikult jaemüüjalt.

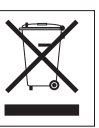

MÄRKUS: TOOTJA EI VASTUTA ÜHEGI TV VÕI RAADIO HÄIRE EEST, MIS ON PÕHJUSTATUD SEADME LUBAMATUST ÜMBEREHITAMISEST. IGASUGUNE ÜMBERMODIFITSEERIMINE TÜHISTAB AUTORIVASTUTUSE SEADMELE.

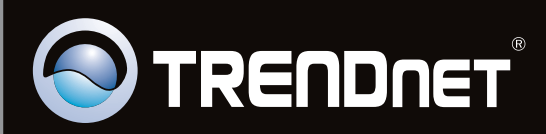

# **Product Warranty Registration**

Please take a moment to register your product online. Go to TRENDnet's website at http://www.trendnet.com/register

Copyright ©2010, All Rights Reserved. TRENDnet.